## Flip over to see the answer.

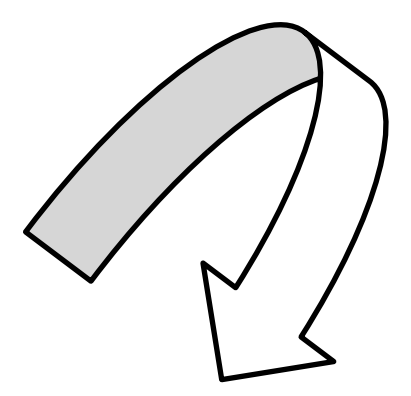

Cindy finds a job aid and follows these steps ....

- Check that the cable is plugged into the OTN designated port
- Plug in the monitor
- Switch the codec button to ON
- Switch the monitor button to ON
- Wait a few seconds for the connection

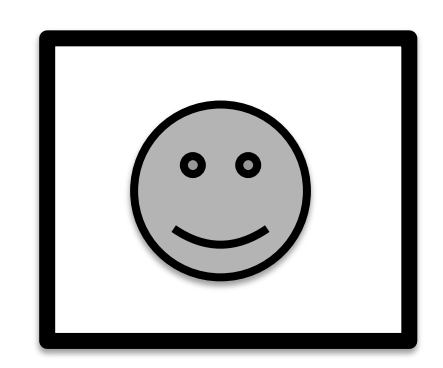

• If this does not work  $-$  then call the **OTN Service Desk**